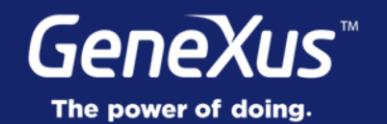

## Introduction

GeneXus<sup>16</sup>

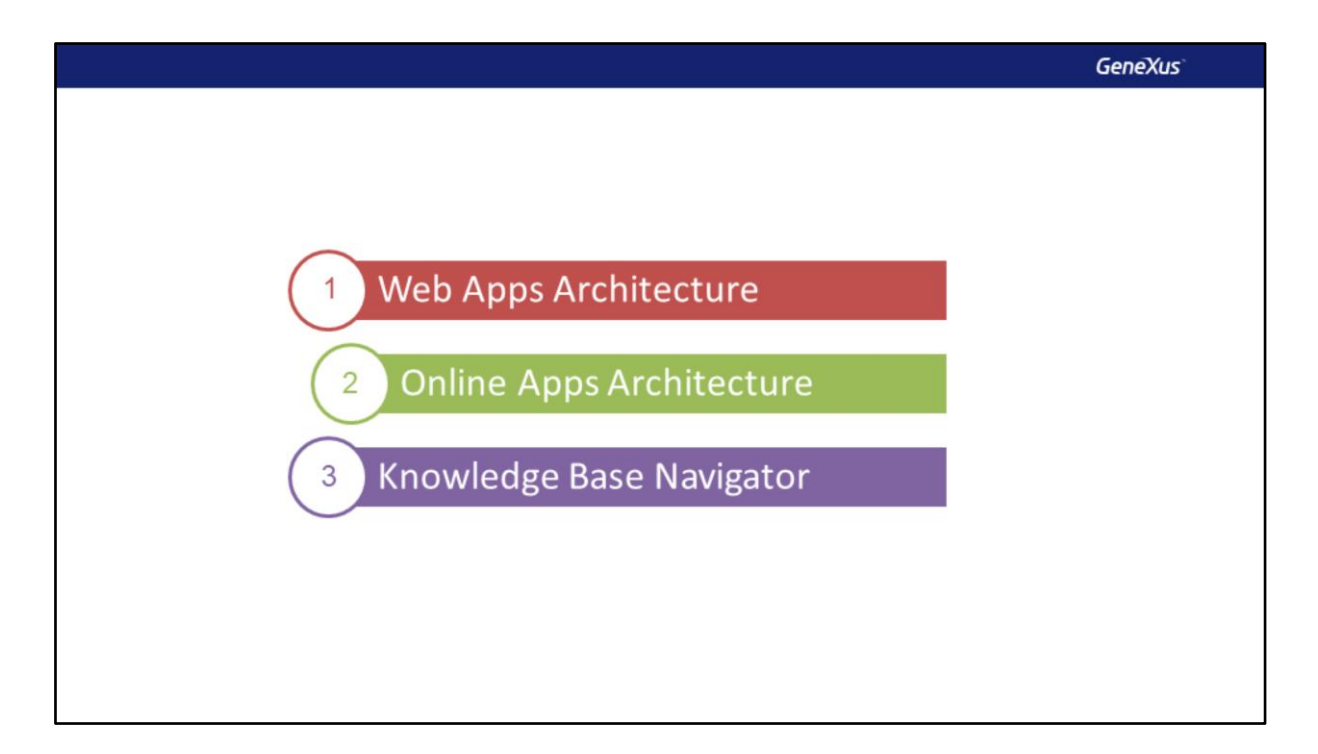

Vamos começar revisando a arquitetura das aplicações Web para fazer um paralelo com as aplicações On-line para Smart Devices e, finalmente, veremos um caso especial delas quando usarmos o Knowledge Base Navigator.

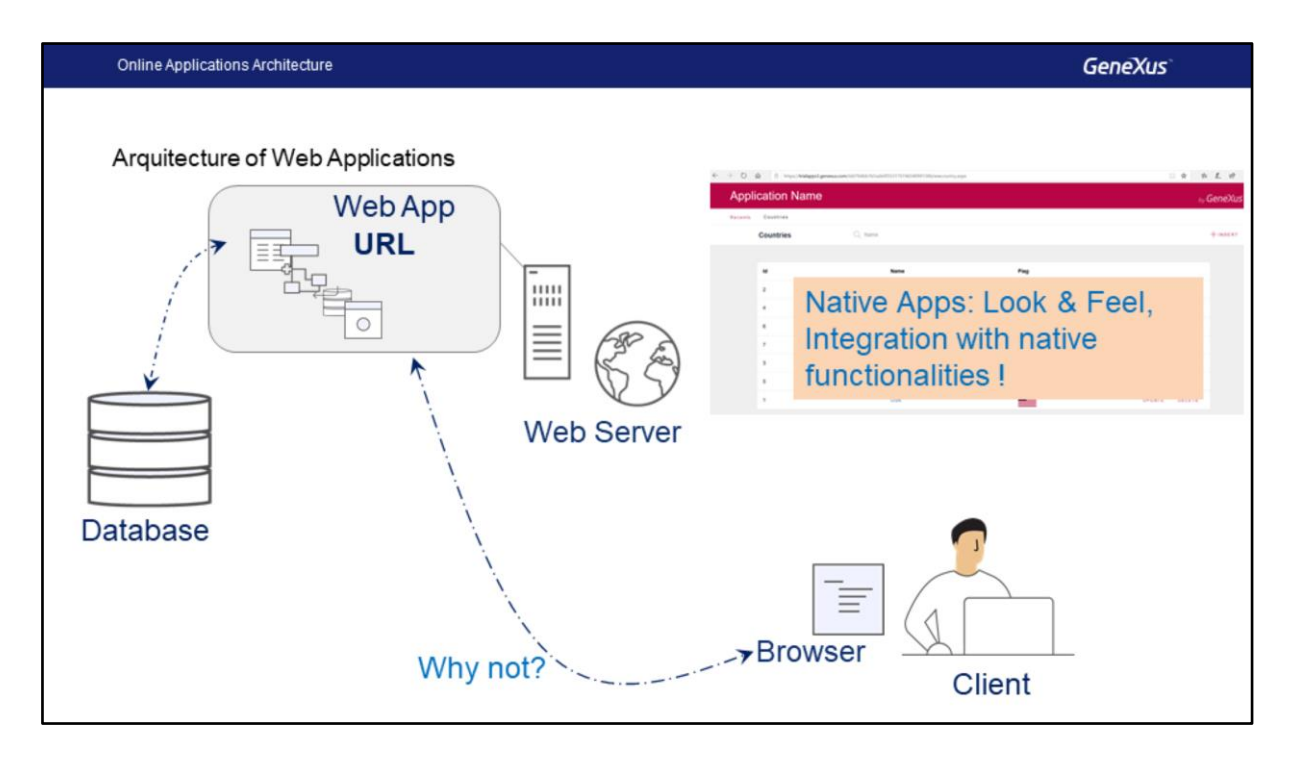

Nas aplicações Web, o cliente solicita acessar determinado conteúdo a partir de um navegador, por exemplo, o Web Panel do Work With for Web de países, o servidor será responsável por consultar a base de dados, obtendo as informações dos países e gerará em seguida o código HTML correspondente, que uma vez gerado é enviado para o navegador web que o interpreta e o mostra ao usuário.

Porque então não utilizamos o navegador dos dispositivos inteligentes para acessar a mesma interface web do servidor, o problema é que não poderíamos ter o mesmo look & feel nem acesso à integração com o hardware do dispositivo nativamente, então precisamos uma alternativa diferente.

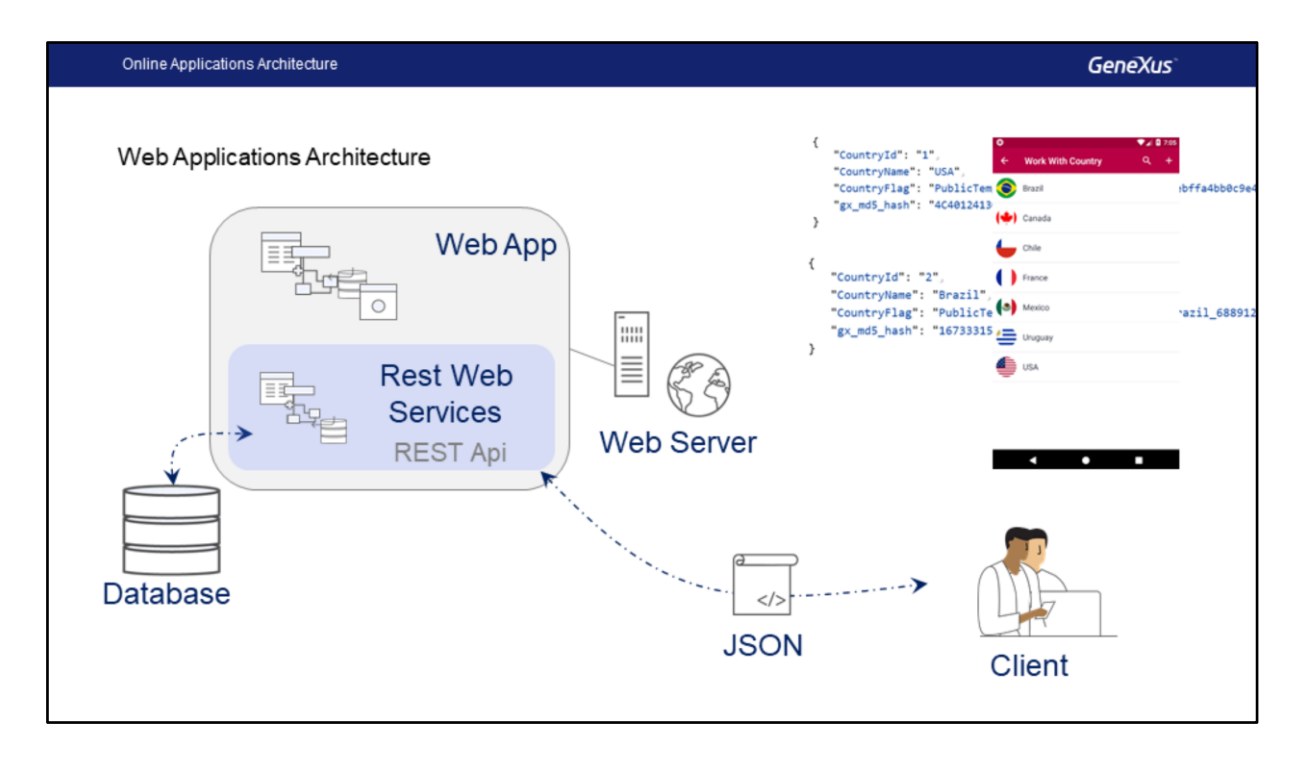

Poderíamos também ter em nossa aplicação uma camada de serviços, em especial uma API REST composta por Business Components, Processos ou Data Providers. Uma das vantagens das APIs REST é que elas nos permitirão não apenas recuperar informações, mas também nos fornecerá mecanismos adequados para sua atualização, e também utiliza JSON como um formato de saída, com o qual os dados são independentes de sua representação.

Usando esta camada REST, quando se solicita ao servidor web o acesso a determinado recurso, por exemplo, um Data Provider que nos retorne um JSON com as informações dos países, o servidor consultará as informações correspondentes na base de dados e gerará um saída no formato JSON, que é finalmente retornado ao cliente. Em seguida, o cliente deverá processar essas informações e mostrá-las de uma maneira específica na interface do usuário.

Se pensarmos neste último caso, o cliente poderia tratar-se de um dispositivo como um telefone e a interface poderia ser um Panel for Smart Devices, resolvendo de uma forma natural o acesso aos dados e deixando a responsabilidade da representação no lado do cliente.

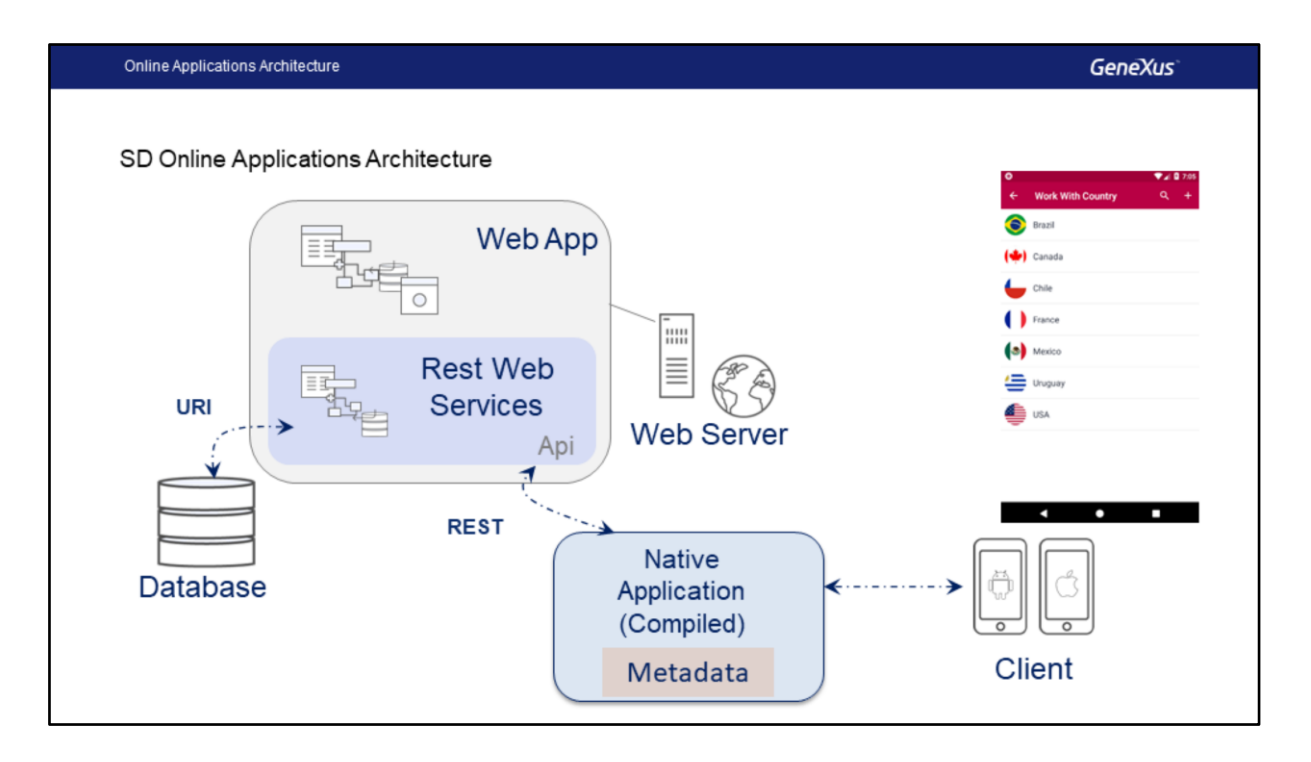

Agora podemos definir a arquitetura das aplicações On-line.

Como já vimos, cada plataforma de Smart Devices tem sua própria linguagem, Java no caso do Android e Swift no caso da Apple. Ao compilar a aplicação, é gerado um arquivo que se instala no dispositivo, este arquivo conterá toda a lógica para resolver a interface do usuário, como imagens e outros recursos, como por exemplo as URLs de cada um dos recursos da API REST que necessite, a isto chamaremos Metadata da aplicação.

Quando a aplicação é executada, a mesma acessa o servidor Web para executar os Serviços REST, que retornarão os dados atuais, estes dados serão processados pela aplicação e serão exibidos para o usuário.

Uma vantagem é que a aplicação nunca acessará a Base de dados, isto sempre será feito através da camada de serviços (a API REST) e esta camada será independente do dispositivo que estamos utilizando, ou seja, se compilamos a aplicação para Android e para IOS, ambas as aplicações utilizarão a mesma camada de serviços.

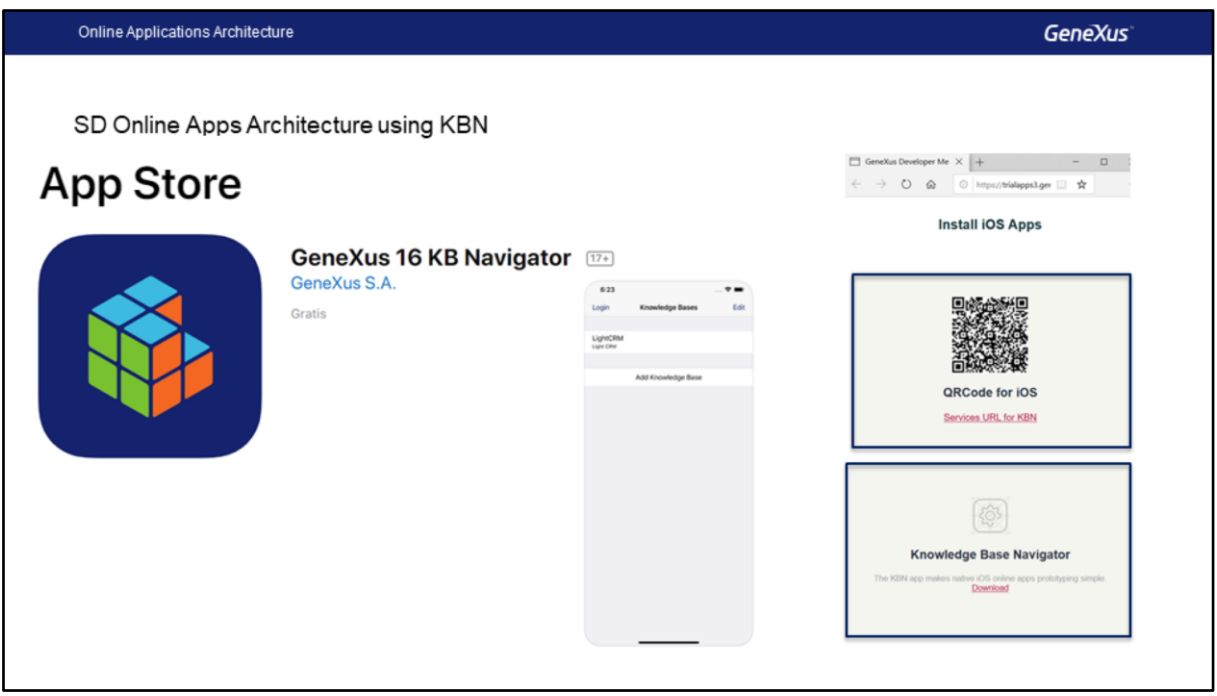

Um caso particular das aplicações On-line é um mecanismo que GeneXus nos oferece para executar uma aplicação de maneira interpretada, este mecanismo é utilizado quando queremos executar a aplicação em um dispositivo IOS e não temos um PC Mac para compilá-la..

Para estes casos, GeneXus nos fornece uma aplicação chamada **KBN** (por sua sigla em Inglês **Knowledge Base Navigator**), esta aplicação pode ser baixada da Apple Store e instalada no dispositivo, além disso no Developer Menu é oferecido um link para para download, além do link para adicionar a aplicação ao KBN..

KBN é uma aplicação IOS nativa e permite navegar pelas aplicações para Smart Devices criadas com GeneXus como se fosse um Browser, escolhendo uma URL (correspondente a um objeto main da aplicação).

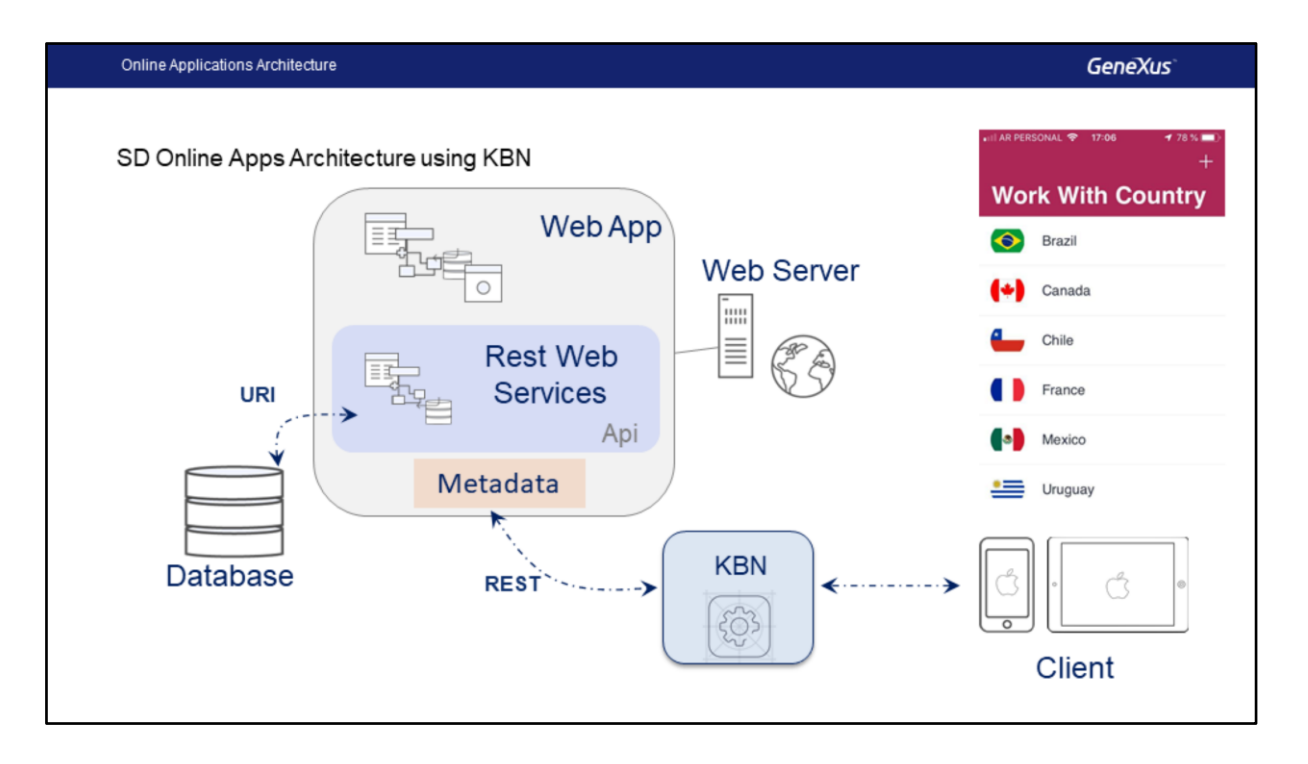

Basicamente é um interpretador leve, que tem a lógica para ler os Metadados a partir do Servidor Web, assim como as imagens da aplicação e será capaz de decodificar todas essas informações, invocando, se necessário, os serviços REST necessários para obter as respostas com os dados e, em seguida, montar a interface correspondente no dispositivo, que é o que o usuário vê.

Para mais informações sobre este mecanismo, pode acessar o wiki do GeneXus.

https://wiki.genexus.com/commwiki/servlet/wiki?14974

## **GeneXus**

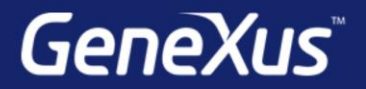

Videos

Documentation Certificactions

training.genexus.com wiki.genexus.com training.genexus.com/certifications